#### Памятка

# для педагогических сотрудников МБОУ СОШ№1 г.Скопина по организации образовательного процесса в условиях использования дистанционных технологий

Уважаемые коллеги!

*Коллективом Муниципального бюджетного общеобразовательного учреждения «Средняя общеобразовательная школа №1» муниципального образования городской округ – город Скопин Рязанской области выбрана система дистанционного обучения РСДО (Региональная система дистанционного обучения).* 

*Данная система доступна в сети Интернет по адресу: [https://d-school.ryazangov.ru](https://d-school.ryazangov.ru/)*

*Вам потребуются индивидуальный логин и пароль (в формате teacher\_\*\*\*\*\*), который Вы получили у администрации школы.* 

*Для входа в систему Вам необходимо выполнить следующие действия:*

*1. В текстовом окне любой поисковой системы (Яндекс, Гугл и т.д.) ввести запрос [d-school.ryazangov.ru](https://d-school.ryazangov.ru/)*

*2. Среди предложенных результатов поиска выбрать ссылку Региональная система дистанционного образования*

*3. В появившемся окне ввести Ваш логин и пароль*

*4. Перейти к пиктограмме необходимого Вам курса и предмета, кликнув на него мышью.*

# При работе в РСДО:

6 апреля 2020 года, понедельник

1. С 8.30 до 11.00 каждый учитель создает уроки согласно расписанию на 06.04.2020 г. (формирует материалы, размещает задания для учащихся в РСДО). Если до 11 часов учитель не успел ввести в систему все уроки, необходимо:

- сообщить об этом ответственному по школе (замдиректора по УВР Сусловой С.М., замдиректора по УВР по начальной школе Савиной Л.А.) не позднее 10.55. Ответственные по школе сообщают об этом в Рязанский институт развития образования по телефону горячей линии 97-19-81;

- далее учитель заходит в электронный дневник и журнал. Заполняет его: тему урока, домашнее задание (с указанием пути, по которому ученик должен предоставить отчет о выполнении)\*.

\*Обратите внимание, что в домашнем задании можно прикреплять файлы – таким образом, можно размещать материалы урока, дополнительные сведения для учащихся, а также получать ответы от учеников и родителей через пункт «Обратная связь».

- после этого учитель начинает формировать и размещать материалы уроков на следующий день согласно расписанию.

2. Учащиеся заходят в РСДО после 12 часов дня 6 апреля. Знакомятся с материалами, выполняют домашнее задание и направляют его по указанному учителем в электронном дневнике «БАРС. Электронный дневник и журнал» пути в виде файла, фотографии, сканкопии или скриншота страницы с компьютера.

#### 7 апреля, вторник

1. С 8.30 до 11.00 каждый учитель проверяет выполнение учащимися домашних заданий, выставляет отметки, пишет комментарии в РСДО; -формирует список учащихся не выполнивших/не представивших домашнее задание к уроку по каждому классу и сдает его ответственному по школе\* \* Отчет предоставляется в электронном виде на официальный e-mail школы. Формат:

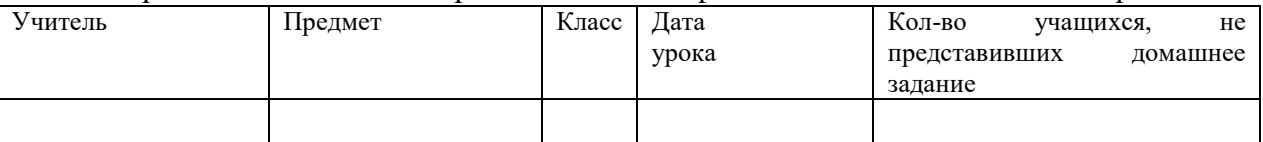

- далее учитель заходит в электронный дневник и журнал. Заполняет его: выставляет полученные учащимися отметки, пишет тему урока, домашнее задание, указывает путь по которому ученик должен предоставить отчет о выполнении;

- после этого учитель начинает формировать и размещать материалы уроков на следующий день согласно расписанию.

2.Учащиеся заходят в РСДО с 8.30 ч 7 апреля. Знакомятся с материалами, выполняют домашнее задание и направляют его по указанному учителем в электронном дневнике «БАРС. Электронный дневник и журнал» пути в виде файла, фотографии, сканкопии или скриншота страницы с компьютера.

При выборе резервной/дополнительной дистанционной платформы для организации индивидуальных или групповых уроков, учитель информирует ответственного по школе, классного руководителя, родителей и учащихся и предоставляет подтверждающие сведения!

# В случае отсутствия сети Интернет у учащегося предлагается следующая модель дистанционного обучения:

1. Сформировать общие или индивидуальные задания для освоения нового учебного материала каждому обучающемуся.

2. Передать учащимся и их родителям сформированные задания с использованием голосовой связи, sms или мобильных приложений, указав номера страниц учебника, разделы, параграфы и при необходимости ссылки на дополнительные материалы.

3. Сформировать задания для проверки усвоения нового учебного материала (номера заданий с указанием страниц учебника, рабочих тетрадей) и передать их учащимся и их родителям с использованием голосовой связи, sms или мобильных приложений.

4. По мере обращения обучающихся учитель дает необходимые пояснения по выполнению домашних и самостоятельных работ. (консультирование осуществляется в дистанционном формате).

5. Проверить выполненные домашние и самостоятельные работы учащихся, присланные с использованием голосовой связи, sms или мобильных приложений. При отсутствии такой возможности узнать у родителей, удалось ли ученику справиться с домашней или самостоятельной работой.

6. По итогам выполнения самостоятельной работы выставить оценку ученику в классный электронный журнал.

7. В конце месяца сообщить о результатах обучающимся и их родителям.

Если возникает критическая ситуация с отсутствием какой-либо связи – необходимо рассмотреть переход на индивидуальный учебный план.